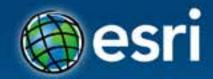

## ArcGIS for Developers an introduction Jim Barry, Hossam Sayed

Esri Developer Summit Middle East & Afri<u>ca</u>

19-21 November 2013 Park Hyatt Dubai

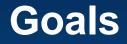

• Cover all of ArcGIS, high pass, developer's angle

- What is there?
- What can I do with it?
- What resources are available to get the most from it all?
- Where is the community?

• How do I get started?

#### Who are you?

#### • GIS Pro

Experienced developer, new to GIS

Student

Project Lead

## Agenda

ArcGIS for Developers program - free

- Overview of the ArcGIS Platform
  - ...thru a developer's lens
  - Desktop, Server, Web, Mobile, Online
- Developer Community

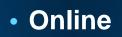

- Desktop
- Server
- Mobile

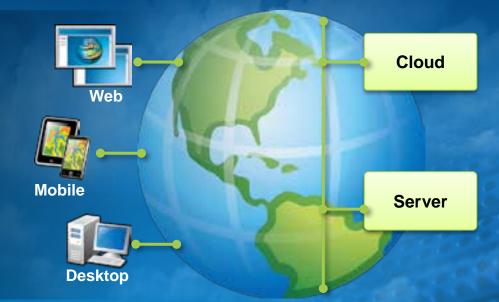

#### **Web Developers**

- JavaScript
- Flex
- Silverlight

Which is better?

- REST APIs
  - ArcGIS Server
  - Portal for ArcGIS (ArcGIS Online)

#### **Runtime SDKs**

Create native apps for desktop and mobile devices

- WPF, Windows Phone, Windows
- Java, Android
- iOS, Mac OS
- Qt

#### **REST APIs**

- ArcGIS Server
- Portal
  - Portal for ArcGIS and ArcGIS Online

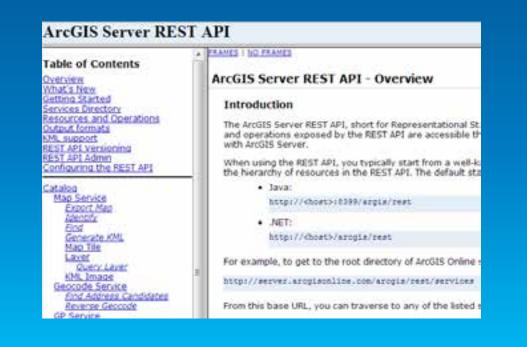

#### Geoservices

- Geocoding
  - Address finding, reverse geocoding
- Geometry service
  - Geometric operations, map projections
- Network services
  - Routing, directions, service areas
- Geotrigger service soon
  - Geofences, geoevents: enter, stay, leave

#### ArcGIS for Developers + PLATFORM FEATURES OOCUMENTATION SUPPORT SIGN IN The Location Platform for Apps Quickly add geo to your apps using Esri's cloud services. Develop in the API of your choice and deploy on any device. TAKE A TOUR SIGN UP Power your applications Mapping and analysis Get started with readywith ArcGIS technology for organizations to-use open source apps Use maps, content and APts from Build custom applications to help your Use Earls sample code on Github as a ArcG/S in your web and mobile organization visualize, create and share. applications. spatial data starting point to build applications for your users or organization

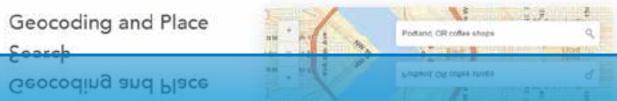

#### http://developers.arcgis.com

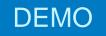

# ArcGIS for Developers

| <ul> <li>Applications X GIS Tools M Usage Summary</li> <li>Notice: You are currently using the beta version of developers arcgis</li> <li>Surch Yuer Applications</li> <li>1. Create An Application</li> <li>Register an application to integrate</li> <li>ArcGIS features into your application.<br/>Or use your application and OAuth 2<br/>to create an application for an<br/>organization using ArcGIS Online.</li> <li>CREATE AN APPLICATION</li> </ul> | ArcGIS for [      | Developers            | <ul> <li>PLATE</li> </ul> | ORM FE/        | TURE    |
|----------------------------------------------------------------------------------------------------|-------------------|-----------------------|---------------------------|----------------|---------|
| Search Your Applications          1. Create An Application       2. Start B         Register an application to integrate       Use one of application, or use your application and OAuth 2         to create an application for an organization using ArcGIS Online.       Js         + CREATE AN APPLICATION       Jutorial                                                                                                    | Applications      | * GIS Tools           | NI Usag                   | e Summary      |         |
| 1. Create An Application       2. Start B         Register an application to integrate       Use one of application.         ArcGIS features into your application.       0r use your application and OAuth 2         To create an application for an organization using ArcGIS Online.       Js         AvaScription       JavaScription                                                                                                    | Notice: You are o | urrently using the be | ta version of             | developers arc | pis.com |
| Register an application to integrate Use one of application.<br>ArcGIS features into your application.<br>Or use your application and OAuth 2<br>to create an application for an organization using ArcGIS Online.<br>H CREATE AN APPLICATION Tutorial                                                                                                    | Search Your Appl  | cabira                |                           |                | ٩       |
| ArcGIS features into your application.<br>Or use your application and OAuth 2<br>to create an application for an<br>organization using ArcGIS Online.<br>JavaScription<br>+ CREATE AN APPLICATION                                                                                                    |                   |                       |                           |                |         |
| organization using ArcGIS Online.     JavaScrip     CREATE AN APPLICATION     Tutorial                                                                                                    | ArcGIS featur     | res into your appli   | ation                     |                |         |
| T GREATE AN AFTERGATION                                                                                                    |                   |                       | ne.                       | 0.2.1.00.05.00 | ript    |
| - Sample<br>Code                                                                                                    | + CREAT           | TE AN APPLICAT        | ION                       | - Sampl        |         |

#### Social Coding and Esri

Not just sharing code and tools Visibility and transparency Collaboration, lessons learned, advice, insight Esri shares/ Community shares

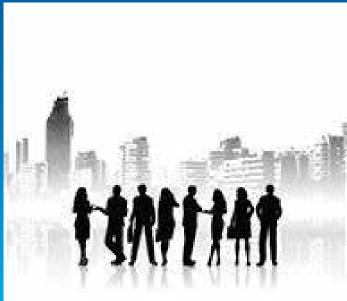

#### Esri is on github!

A premier Social Coding platform Open code version & release management Built on git 3.5 million developers\* 5+ million repositories\*

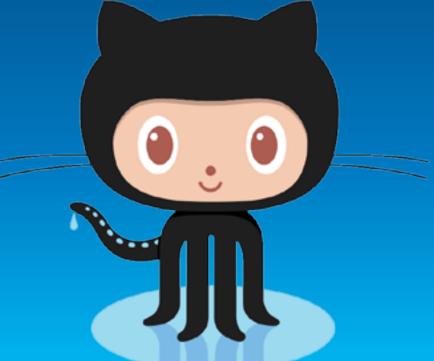

## Esri is on github!

github.com/esri 150+ public repos 500+ contributors Individual forums Hundreds of source forks

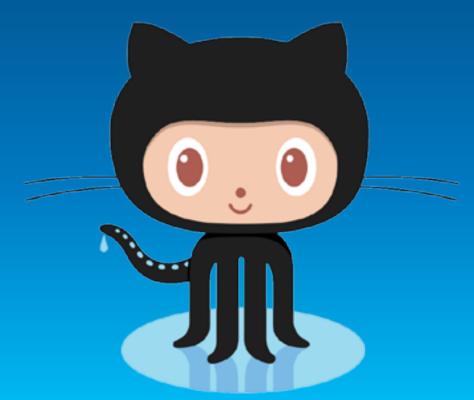

#### What can you find on github.com/esri?

Apps Templates Samples Quickstarts

#### Many different types of repos!

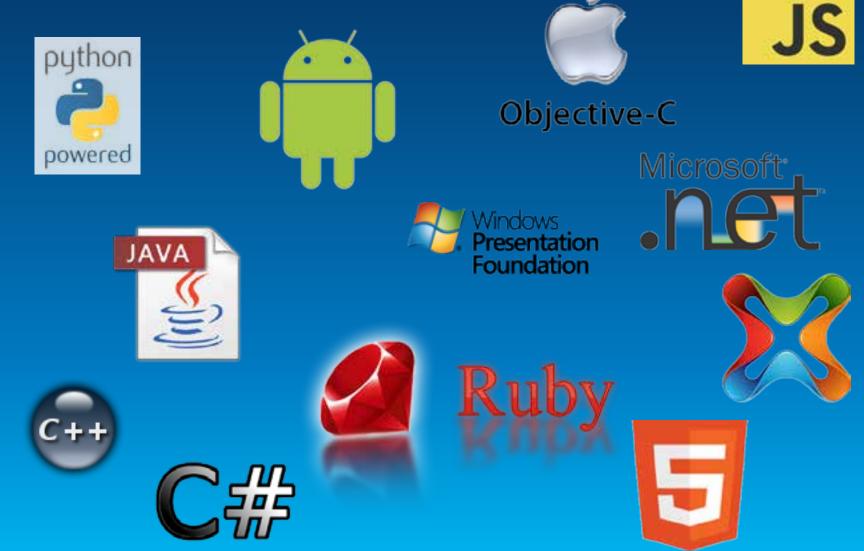

#### Participate on github.com/Esri – Download!

Zip – easiest (no tracking changes)

Ownload ZIP

Clone – local, trackable copy

🖉 Clone in Desktop

Fork – trackable copy on github

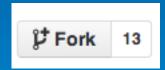

Participate on github.com/Esri – Collaborate!

Push Issues Pull

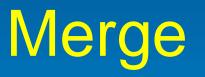

# Wiki

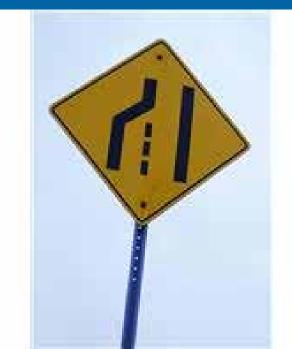

Esri UC2013 . Technical Workshop

#### Participate on github.com/Esri – Collaborate!

Issues – your comments/feedback

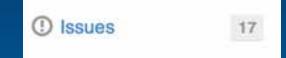

Pull – accept changes from your Forked github repo

Push – copy local changes to github

New pull request

| 🗘 JimBarry (Jim Barry) 🛛 🗙 🔁                                                          |                                                            |                                       | (=)=) X                     |
|---------------------------------------------------------------------------------------|------------------------------------------------------------|---------------------------------------|-----------------------------|
| ← → C & GitHub, Inc. [US] ht                                                          | ttps://github.com/JimBarry                                 |                                       | \$ ≡                        |
| Apps For quick access, place your book                                                | marks here on the bookmarks bar. Import bookmarks now      |                                       | Cther bookmarks             |
| C Search or type a comm                                                               | nand © Explore Gist Blog Help                              |                                       | 関 JimBarry 🕻 🛠 🗗            |
|                                                                                       | Contributions     I Repositories     A Public A            | Activity                              | 🖌 Edit Your Profile         |
|                                                                                       | Popular repositories                                       | Repositories contr                    | ibuted to                   |
|                                                                                       | MO-Save-State<br>senalizes a MO-based application          | 1 * ArcGIS/arcgis<br>The ArcGIS Devel |                             |
|                                                                                       | guickstart-map-js<br>ArcGIS JavaScript mapping samples to  | 0.*                                   |                             |
|                                                                                       | Sesti-leaflet<br>Alightweight set of tools for working wit | 0 ★                                   |                             |
| Jim Barry<br>JimBarry                                                                 | Your Contributions                                         |                                       | 9                           |
| Esri     Rediands, CA, USA     http://twitter.com/JimBarry     Joined on May 12, 2011 | Den Jahl Fals Kan Aar                                      | Alley Jun Jul                         | Aug Der Cut für             |
|                                                                                       | Summery of Pull Requests, issues opened and commits. Learn | Lass = 2 2 2 2 2 Vora                 |                             |
| 4 4 0                                                                                 | 288 Total<br>Nev 19 2012 - Nev 19 2013                     | 4 days<br>Joly 16 - July 19           | 0 days<br>Rock - Hard Place |
|                                                                                       |                                                            |                                       |                             |

#### Local use: application or command-line

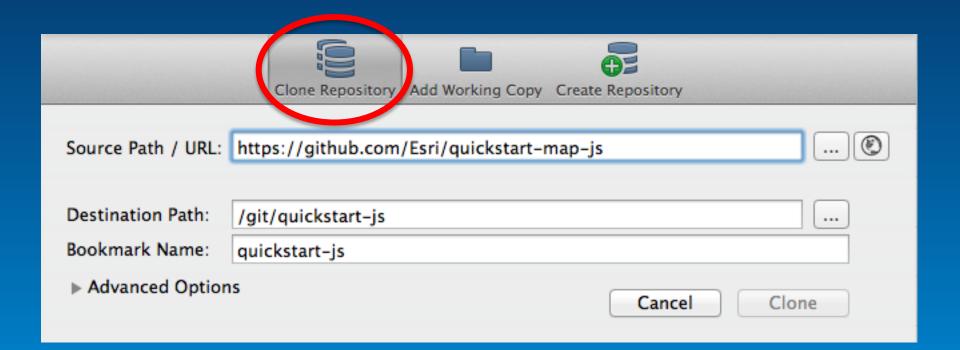

\$ git clone https://github.com/username/Spoon-Knife.git # Clones your fork of the repository into the current directory in terminal

Esri UC2013 . Technical Workshop .

| ALC: NO.                    | <u>[US]</u> https://github.com/Esri/c<br>your bookmarks here on the bookmarks |                                   |                            | 🖄 Other bookm                 |
|-----------------------------|-------------------------------------------------------------------------------|-----------------------------------|----------------------------|-------------------------------|
| This reposi                 |                                                                               | C Explore Gist Blog               | Help                       | 関 JimBarry 🚦 🗶 🗗              |
| Esri / quicksta             | rt-map-js                                                                     |                                   | @ Watch • 14               | ★ Star 6 详 Fork 55            |
| cGIS JavaScript mapp        | ving samples to get you started t                                             | ast, http://esn.github.io/quick   | start-map-js/index.html    | <> Code                       |
| 3 85 commits                | P 2 tranches                                                                  | So o references                   | 5 contributors             | () Issues                     |
| p branch master •           | • quickstart-map-js / 🗈                                                       |                                   | 0.00                       | 🖺 Pull Requests 👘             |
| derge pull request #52 from | s alaframboise/master                                                         |                                   |                            | EE Wile                       |
| alaframboise authored 1     | iti daya ago                                                                  |                                   | latest commit #106d7971d 陰 |                               |
| ill ess                     | Cleaned up css.                                                               |                                   | 2 months ago               | + Pulse                       |
| in Introd                   | Update search and directions                                                  |                                   | 16 days ago                | lala Graphs                   |
| images                      | Added reverse geocoding, drivetin                                             | ie, maps samples                  | 9 months ago               | P Network                     |
| in js                       | Added oAuth capabilities to run ad                                            | dvanced ArcGIS Online services ap | ps 5 months ago            |                               |
|                             | Create CONTRIBUTING.md                                                        |                                   | 2 months ago               | HTTPS clone UIIL              |
| README.md                   | Update README md                                                              |                                   | 2 months ago               | You can clone with HTTPS, SSH |
| index.html                  | watercolor                                                                    |                                   | 6 months ago               | er Subversion 💿               |
|                             |                                                                               |                                   | 55                         | Clone in Deskton              |

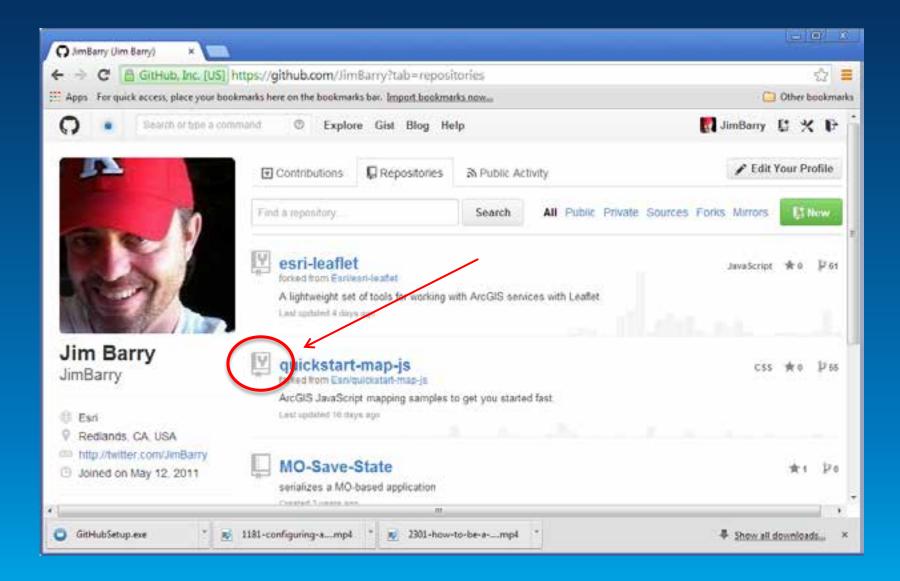

#### Windows.github.com

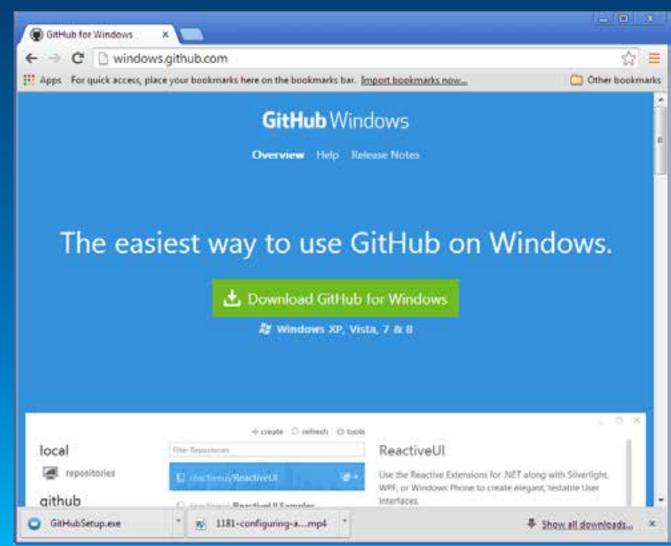

#### local

github

| onnec      | t          |   |  |
|------------|------------|---|--|
| ITHUB GITH |            | 5 |  |
| limBarry   |            |   |  |
|            | 7          |   |  |
|            |            |   |  |
| LOG IN     | SKIP SETUP |   |  |

Build software better, together.

LE SIGN UP

#### local

i republique

github

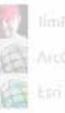

|   | - A - |   |   |    |   |
|---|-------|---|---|----|---|
| w |       |   |   | 20 | - |
| w |       |   | • |    |   |
|   | -     | - | - |    | _ |

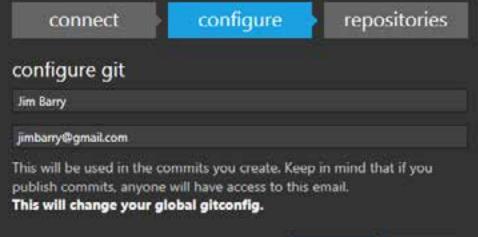

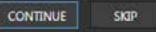

| ocal               | Filter Repositories                | quickstart-map-js                                                       |
|--------------------|------------------------------------|-------------------------------------------------------------------------|
| repositories       | 🕼 JimBarry/esri-leaflet            | A set of simple samples that show you how to accomplish different       |
| jithub             | JimBarry/MO-Save-State             | mapping and GIS tasks with the<br>ArcGIS API for JavaScript. The        |
| JimBarry<br>ArcGIS | JimBarry/quickstart-map-js ± CLONE | amples use ArcGIS Online<br>basemaps and services. Learn more           |
| Esri               |                                    | view the samples live here                                              |
|                    |                                    |                                                                         |
|                    |                                    | Features                                                                |
|                    |                                    | <ul> <li>Basemaps - Set different<br/>basemaps interactively</li> </ul> |
|                    |                                    | <ul> <li>Geolocation - Find and display</li> </ul>                      |

Esri U

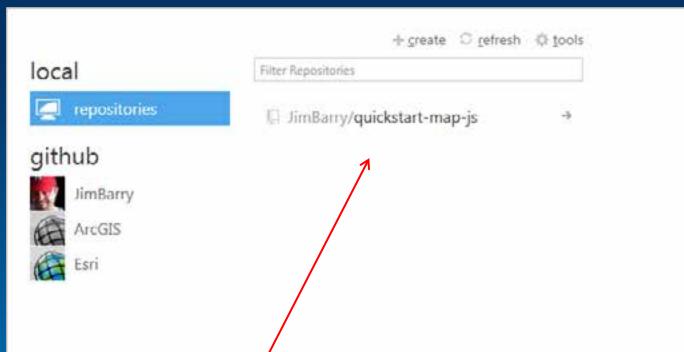

C X

-

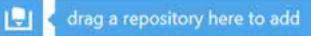

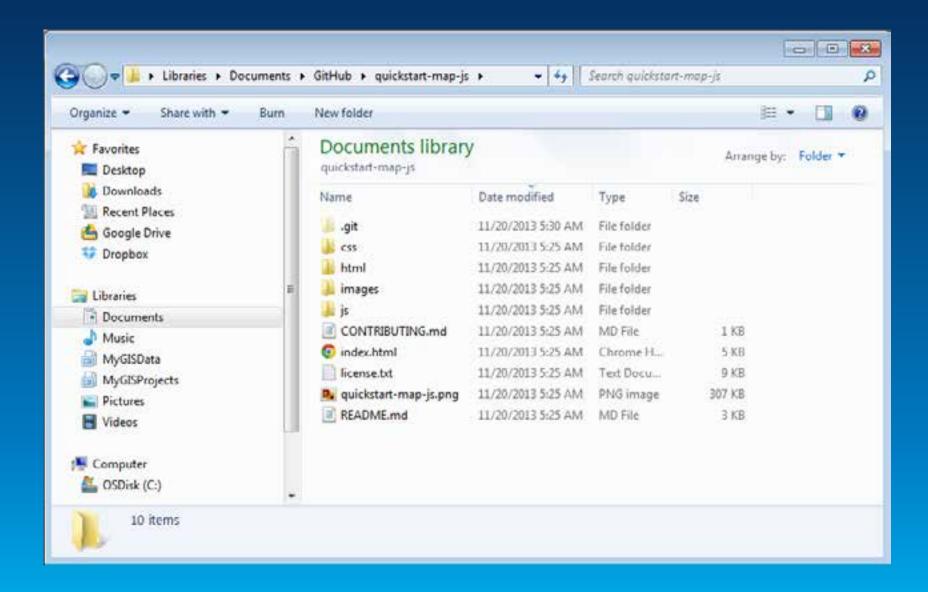

# Flexviewer on github/esri

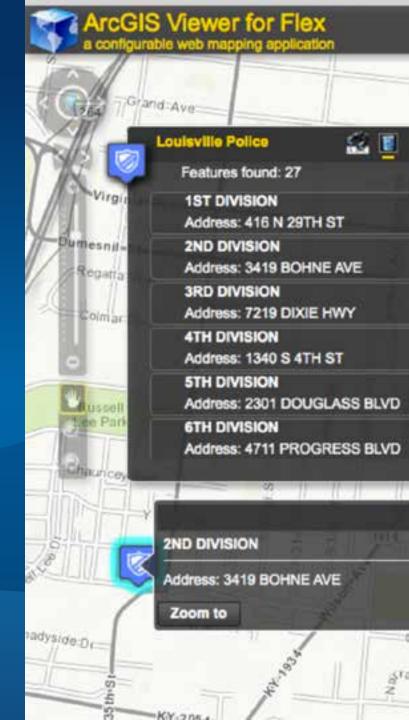

#### How to get started on github?

http://help.github.com http://try.github.io http://video.esri.com/ > "github rockstar"

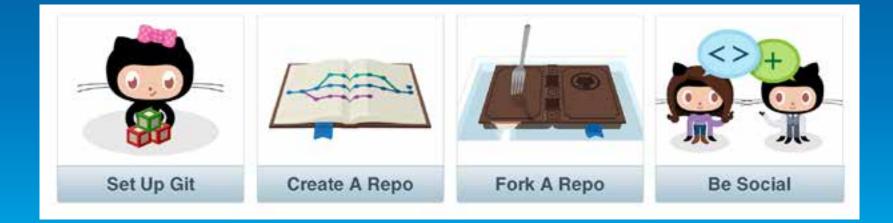

#### video.esri.com/watch/2955/social-coding-with-github

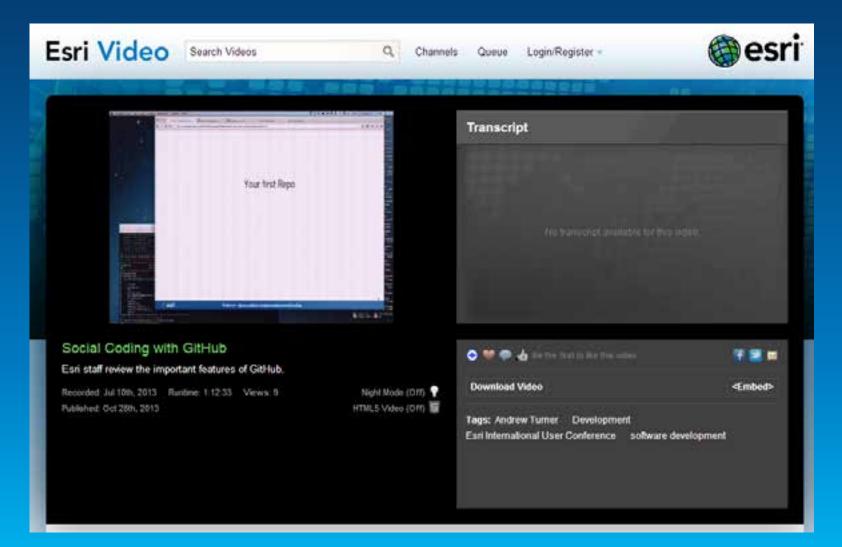

#### video.esri.com/watch/2955/social-coding-with-github

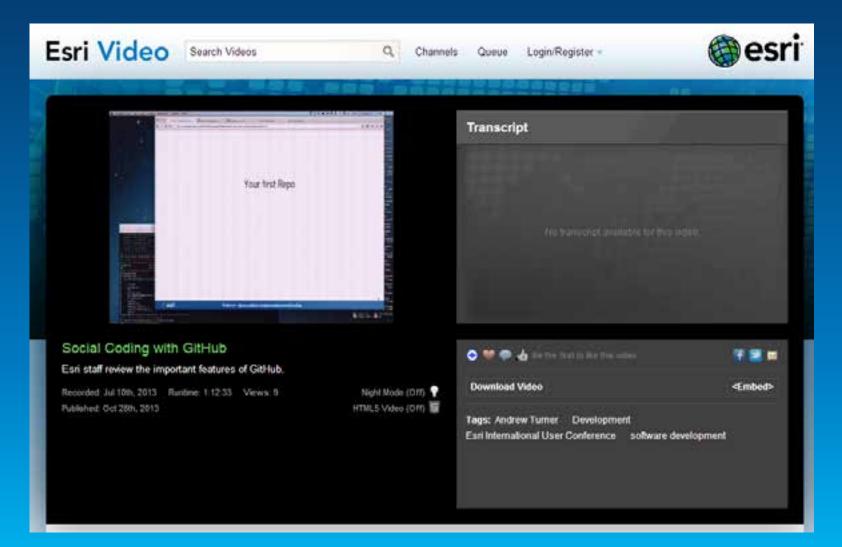

#### video.esri.com/watch/2301/how-to-be-a-github-rockstar

| Esri Video Search Videos Q Channe                                                                                                    | is Queue Login/Register -                                                                                                    | esri     |
|----------------------------------------------------------------------------------------------------|----------------------------------------------------------------------------------------------------|----------|
|                                                                                                    | 월월월월 <del>20</del> 89 월 89 년 - 19 년 - 1 |          |
| The Lingo                                                                                                    | Transcript                                                                                                    |          |
| Repository = <b>Repo</b> = your project<br><b>Commit</b> = snapshot<br><b>Pull</b> = getting the latest<br><b>Merge</b> = bringing it all together |                                                                                                    |          |
| Full Request = please accept my code                                                                                                    |                                                                                                    |          |
| How To Be A GitHub Rockstar<br>Esri staff give an overview of GitHub,                                                                              | 💿 💓 🗭 🁍 Kas Dan Yant ka Kas mak walan                                                                                                    |          |
| Recorded Mar 2805, 2013 Ronlase 59:55 Views 144 Right Mode (Off) 💡                                                                                 | Download Video                                                                                                    | <embed/> |
| Published: May 1st, 2013 HTMLS Video (Off)                                                                                                    | Tags: Allan Laframboise Andrew Turner Dev Summit<br>Developers Esri International Developer Summit                                                                                                    | Ð        |
|                                                                                                    |                                                                                                    |          |

## Why Get Involved?

- Get answers and insight
- Make new friends
- Accelerate your learning curve
- Accelerate others learning curve
- Share knowledge/experience
- Improve ArcGIS!

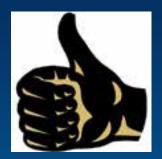

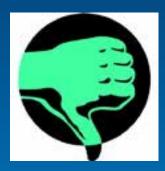

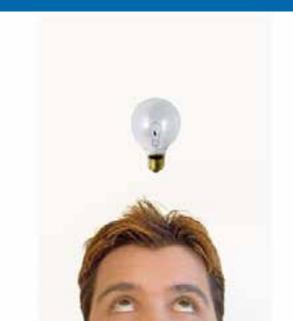

#### **ArcGIS for Desktop**

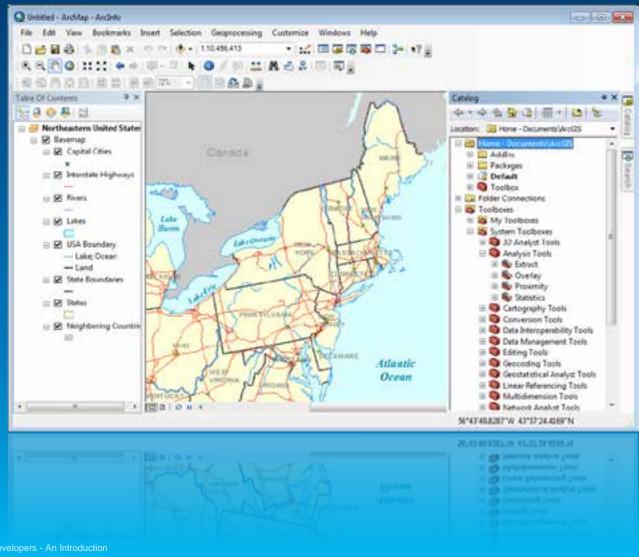

Esri UC2013 . Technical Workshop . ArcGIS for Developers - An Introduction

# **ArcGIS for Desktop**

### Customizing

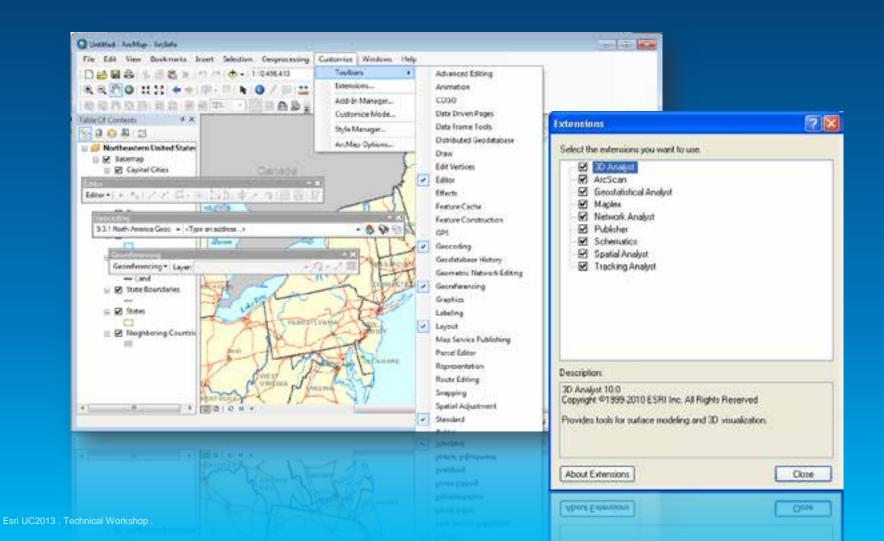

# **ArcGIS for Desktop**

### ArcObjects

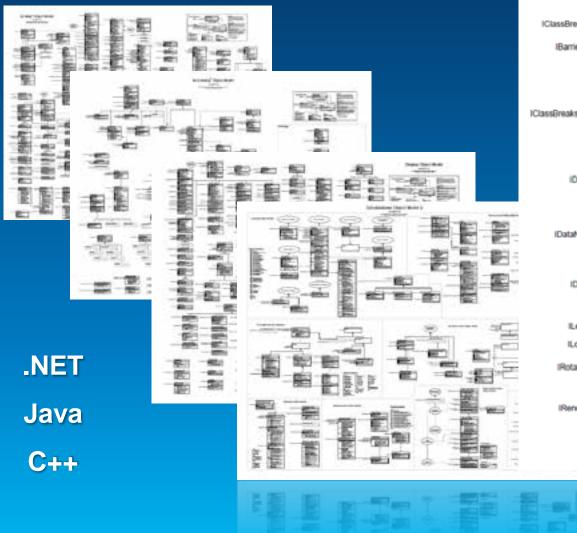

ClassBreaksRenderer IClassBreaksRenderer o-IClassBreaksRenderer | Unknown BackgroundSymbol: FillSymbol Break (in Index Long) Double Break Count: Long Deportption (in Index: Long): String Feld: String Label (in Index: Long): String MinimumHmaik Double NormField: Bring SortDesseAcounting: Bookan Symbol (in Index: Long): Stymbol Symbol (in Index: Long): Stymbol BarrierProperties2 O-IClassBreaksUIProperties O-IClassBreaksUProperties | Unknown CoorRang: String
 DeviationTeam 2 Double
 DeviationTeam 2 Double
 DeviationTeam 2 Double
 Method: U/D
 NumberFormat
 Thom/ClassOaps. Bostean DataExclusion o-EataEnclusion ; Einknown ExclusionClause: String ExclusionClause: String ExclusionClause: String ExclusionClause: String Development: Clause Stockant ShowExclusionClause: Bookeant IDataNormalization O-(DataNormalization ; Kinknown NomalizationField: String
 NomalizationFieldNas: String
 NomalizationTetal: Double
 NomalizationType: esrClataNomalization IDataSampling o-(DataSampling : Kinknown MaxSampleSize: Long
 SamplingNethod: esrCataSampling LevelRenderer O- LevelRenderer ; Unknown CumentDitaveLevel: Long
 LevelAmay: Variant LookupSymbol C-RotationRenderer O- RotationRandwar: Unknown RotationField String
 RotationType: esrOymboRotationType RendererClasses o-RendererClasses : Unknown Class in Index Long: 3tring
 ClassCount Long
 WhereClause (in Index Long, in Table: (Table) 3tring

## **ArcGIS for Desktop**

Creating add-ins

# Visual Studio Templates

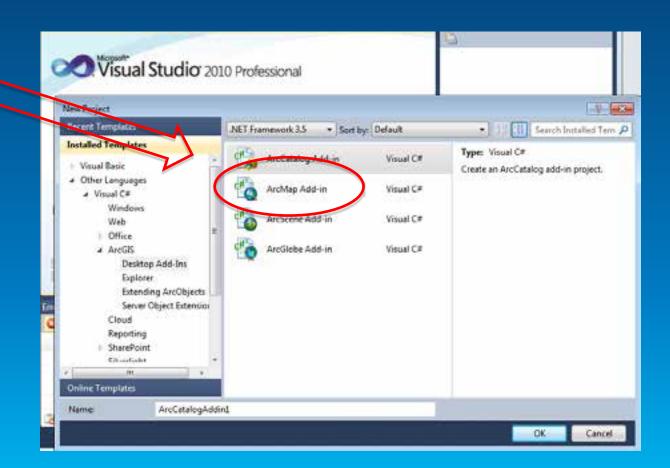

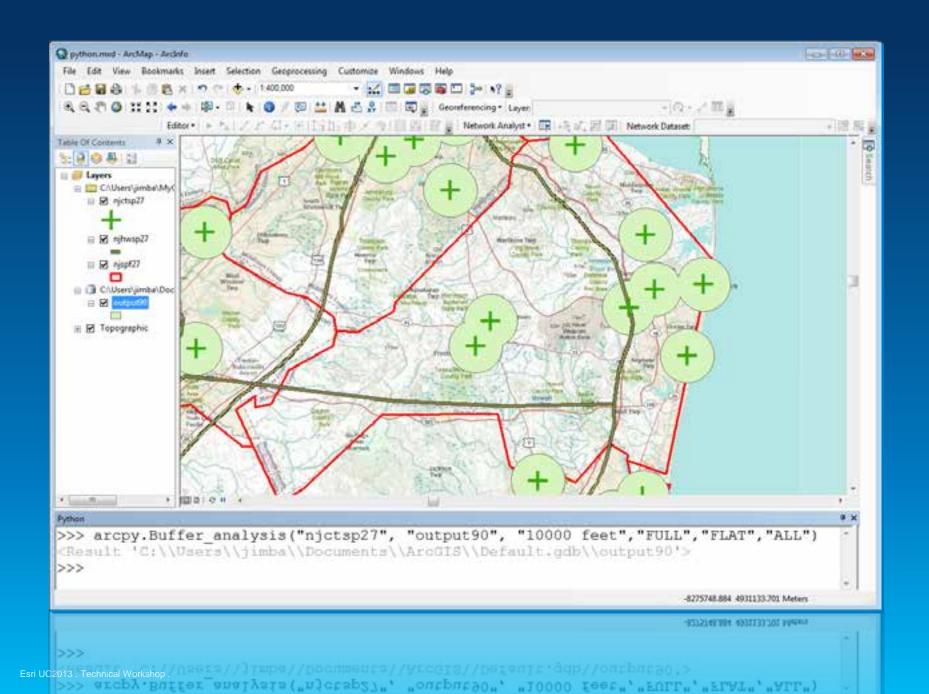

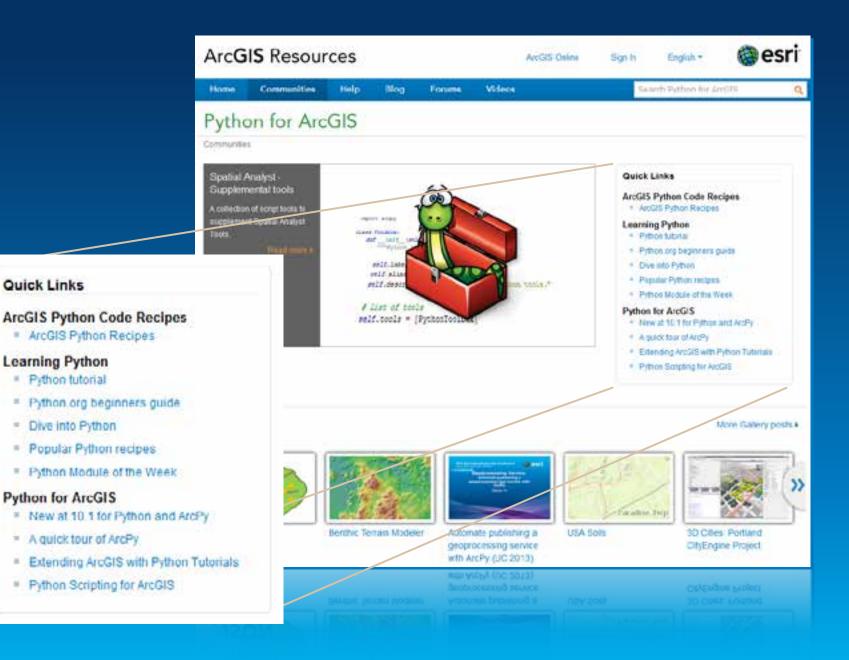

#### Esri UC2013 . Technical Workshop

=

### **ArcGIS Engine**

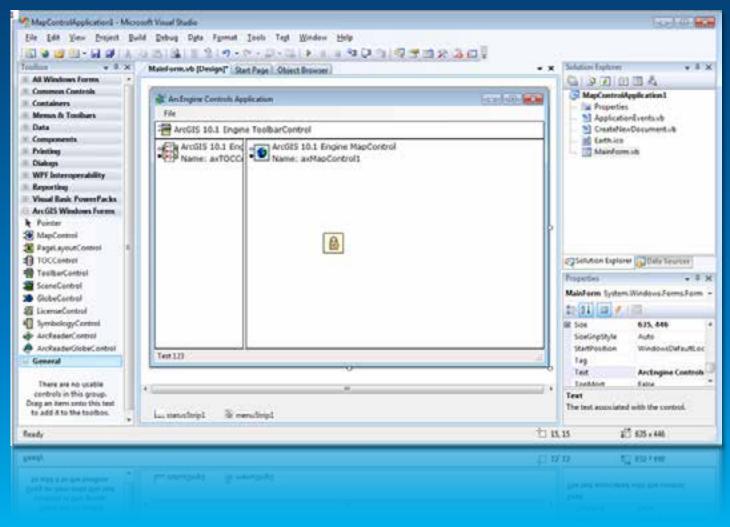

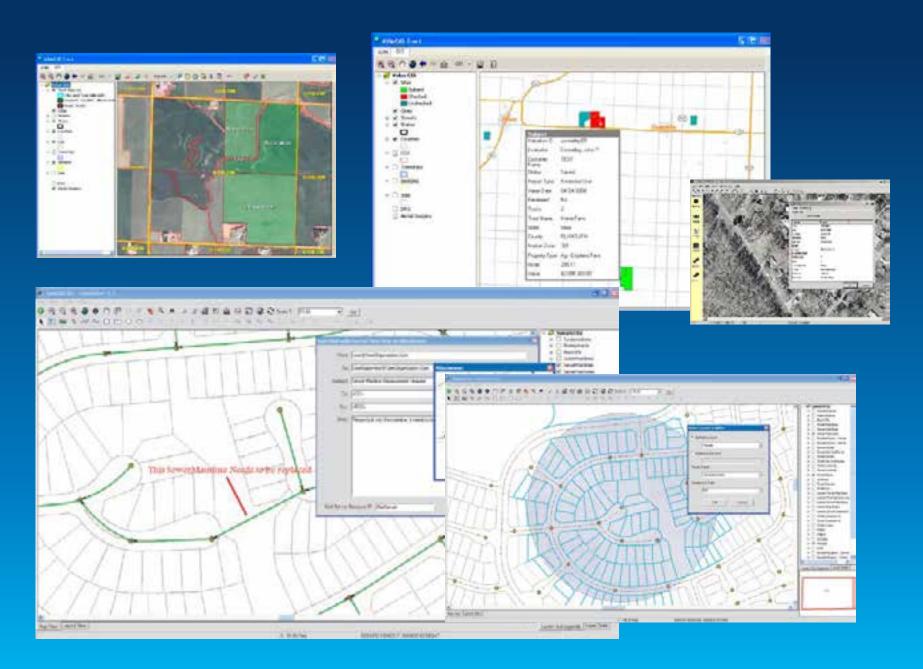

### **ArcGIS Explorer Desktop**

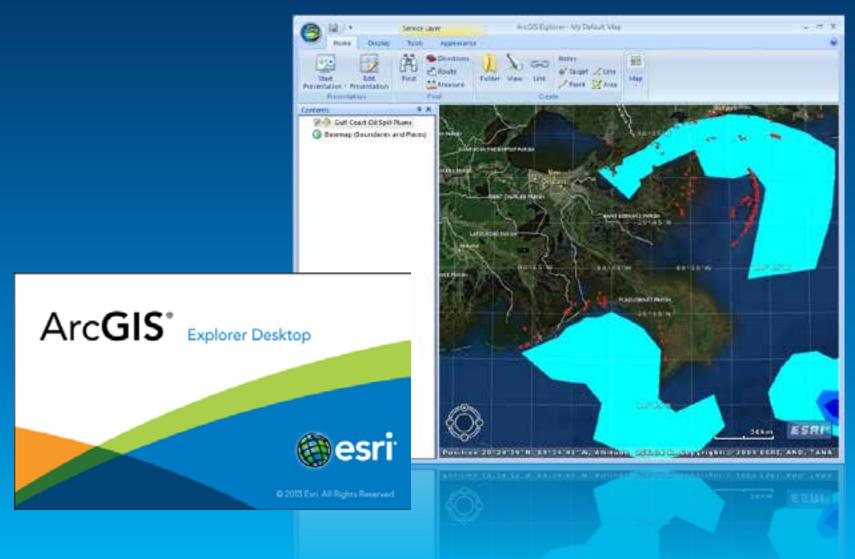

## **ArcGIS Explorer Desktop**

Application Configuration

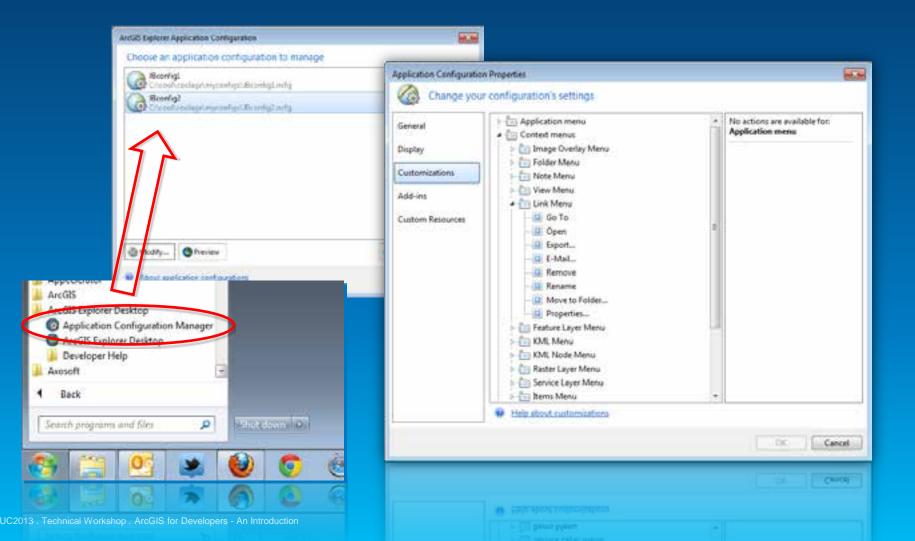

### **ArcGIS Explorer Desktop**

Creating Add-Ins

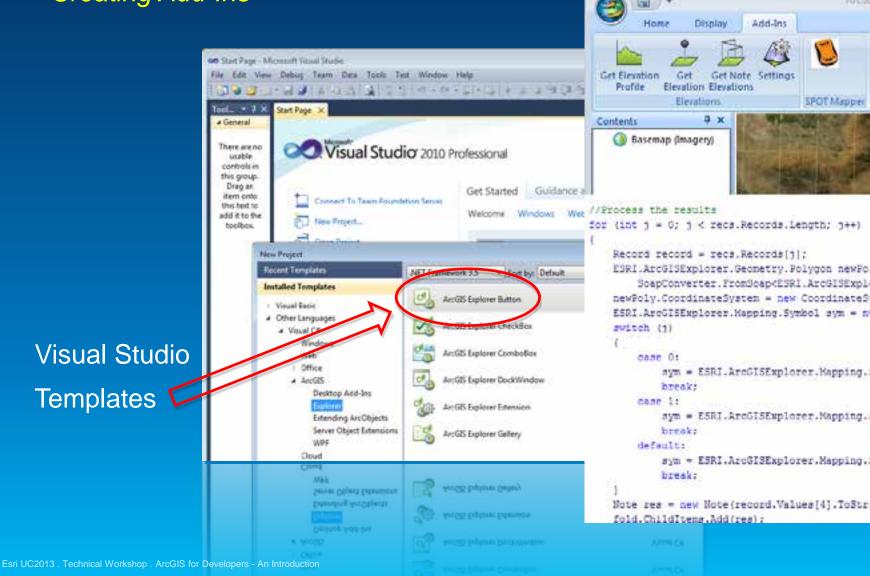

### Geodatabase

|                                                                   | File Geod               | latabase A                                                                                                    | PI                         |                        |
|-------------------------------------------------------------------|-------------------------|----------------------------------------------------------------------------------------------------|----------------------------|------------------------|
| File Geodatabase API 1.3                                          | FileGDBAPI::Mu          | teArray<br>umRows<br>velope<br>IdInfo<br>odatabase<br>IdiPartShapeBuffer<br>IdiPatchShapeBuffer<br>IdiPointShapeBuffer<br>IdiPointShapeBuffer |                            | ibase. More            |
| File Geodatabase API 1.3 version for Linux                        |                         | FileGDB API 1 3-32                                                                                                    | riete a list of rolational | in times in the needst |
| File Geodatabase API 1.3 version for Linux 64-bit                 |                         | FileGDB_API_1_3-64                                                                                                    |                            |                        |
| File Geodatabase API 1.3 version for Mac 64-bit                   |                         | FileGDB_API_1_3-64                                                                                                    | 82                         |                        |
| File Geodatabase API 1.3 version for Windows (Visual Studio 2008) |                         | FileGDB_API_VS200                                                                                                    | 1_3.20                     |                        |
| File Geodatabase API 1.3 version for Windows (Visual Studio 2010) |                         | FileGDB_API_VS201                                                                                                    | <u>1_3.20</u>              |                        |
| File Geodatabase API 1.3 version for Windo                        | ws (Visual Studio 2012) | FileGDB_API_VS201                                                                                                    | 1_3 zip                    |                        |

### **Runtime SDKs**

### Customize and extend Esri Apps

- Operations Dashboard
- Explorer for ArcGIS

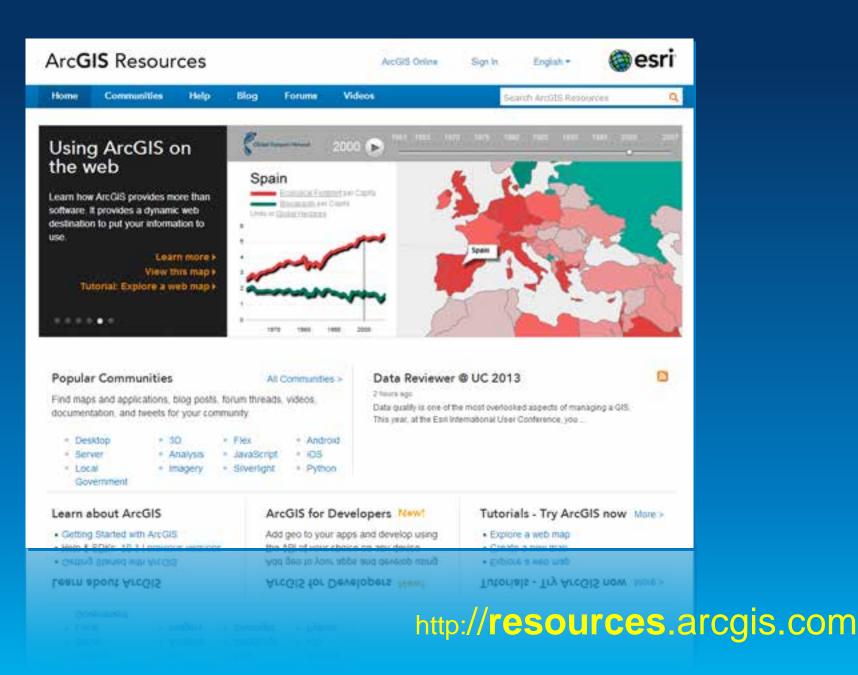

Esri UC2013 . Technical Workshop . ArcGIS for Developers - An Introduction

### EDN

 Developer Licenses

 Annual Subscription

### Esri Developer Network

Main What You Get

Pricing

### What You Get

EDN subscriptions include:

|                           | EDN Standard          | EDN Advanced |
|---------------------------|-----------------------|--------------|
| ArcGIS Runtime            | ~                     | 1            |
| ArcGIS Web Mapping APIs   | ~                     | 1            |
| ArcGIS Online*            |                       | ~            |
| ArcGIS for Desktop**      |                       | ×.           |
| ArcGIS Engine             | ~                     | 1            |
| ArcGIS for Server***      | ~                     | 1            |
| ArcGIS for Windows Mobile | <ul> <li>✓</li> </ul> | 1            |
| Esri Tracking Server      | 1                     | 1            |
| ArcGIS for INSPIRE        | 1                     | ~            |
| Data and Maps for ArcGIS  | 1                     | 1            |
| Data and Maps for Server  | ~                     | ~            |

| <br>Catalog | My training                                         | Certification                                                 | News                        | Common Guestions                                                                           |
|-------------|-----------------------------------------------------|---------------------------------------------------------------|-----------------------------|--------------------------------------------------------------------------------------------|
| 67          | Learn the l<br>and tips to<br>Start No<br>NEW TRAIL | latest ArcGIS too<br>o make your next<br>OW 20<br>WING OPTION | is, faster wi<br>project go | Your Career<br>nys to get reliable results,<br>more smoothly.<br>GIS Online Publishers and |

**GIS Professionals** 

**Recommended Courses** 

**Recommended** Courses

Popular Training Free Training Popular Training Staff Picka

Free Training

Training

**Higher Education** 

Staff Picks

| 6.4 | - | -  | - | - | - |    |
|-----|---|----|---|---|---|----|
| M   | ¢ | Ļ, | - | ч | E | 13 |

| Live Training Seminar |
|-----------------------|
| THINGON Working with  |
| Live Training Seminar |

**Find Training** 

Popular Searches:

 ArcGIS Online Instructor-led

. Web courses

Browse all training

Annual User License How to Register

Speak with a Specialist

Search.

- Free

My Training

9

### training.esri.com

#### Browse all training

Browse all training

COCC

**Common Questions** 

### **Other Developer Training**

- w3schools.org
- Lynda.com
- CodeAcademy.com

### We are an online community

100+ Forums 250 new posts a day 20,000 registered users MVP program

### forums.arcgis.com

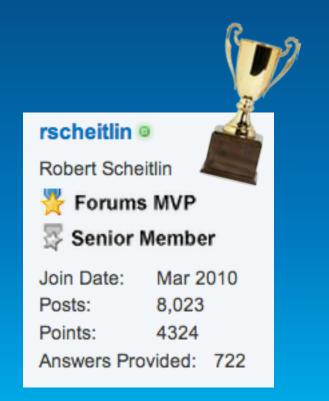

#### + Post New Thread

#### Forum: Developers

| ArcGIS API for Flex        |   |                                 |                                                               |
|----------------------------|---|---------------------------------|---------------------------------------------------------------|
| Arcois Artior Fiex         |   | Threads: 3,774<br>Posts: 15,249 | Authentication, user logins<br>by nasha001<br>Today, 07:23 AM |
| ArcGIS API for JavaScript  | - | Threads: 5,048<br>Posts: 19,774 | Trouble with JS API v3,4 in<br>by Kelly<br>Today, 08:59 AM    |
| ArcGIS API for Silverlight | - | Threads: 4,633<br>Posts: 19,723 | Question regarding  by hoches Today, 03:16 AM                 |

# ~13,500 threads ~55,000 posts!

### **ArcGIS Marketplace**

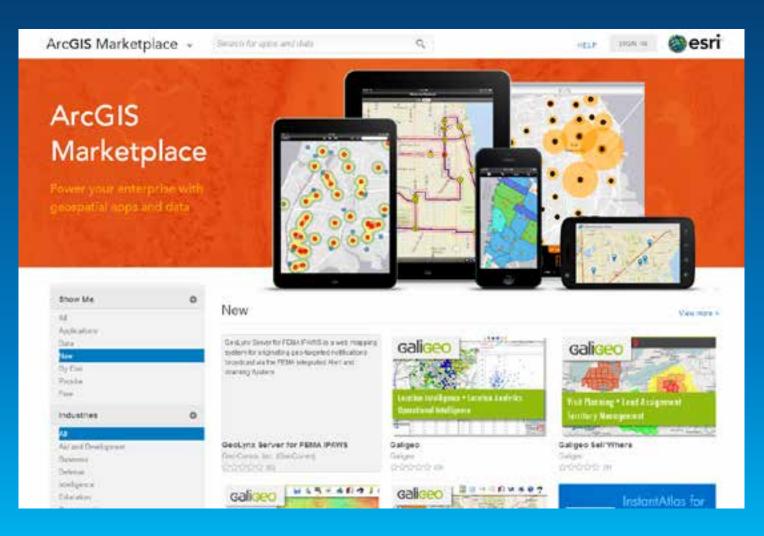

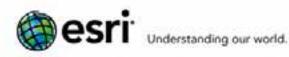

9 5-earch

Store | Contact Us | Careers

Industries Products Training Services About Home Support Events News **O** Partners

#### Esri Partner Network

#### Overview

Program Tiers

Solutions and Services

What's in it for You?

Who Qualifies?

Benefits

Steps to Apply

Partner Spotlight

Contact Us

Business Partner Advantage Program

Marketplace Provider

#### ArcGIS Marketplace Provider

interested in publishing your Apps on the ArcGib Marketplace? Here's what it takes to qualify to apply

Be a partner in the Esri Partner Network.

Actively participate in the ArcGiS Online Campaign for Partners.

Develop Apps that require an ArcGIS Online subscription

Join the Esri Partner Network and become part of a worldwide community of partners that develop cutting-edge solutions and services for the ArcGIS Platform.

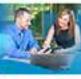

12

Find out if the Esri-Partner Network is right for your organization.

Learn more

Already in the Esri Partner Network and meet the criteria above?

Tell us a about your App, which industries it's for, what makes it unique, and why you would like it to be published on the ArcGIS Marketplace.

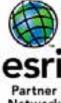

Network

I'm Interested

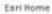

8006808 Follow Us

### **DevSummit**

International – Palm Springs, March 2014

- Europe Berlin, November 2014
- MEA ?, November 2014

# video.arcgis.com

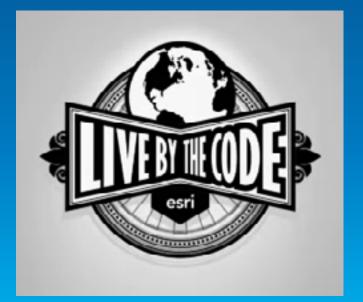

### Developer Blog

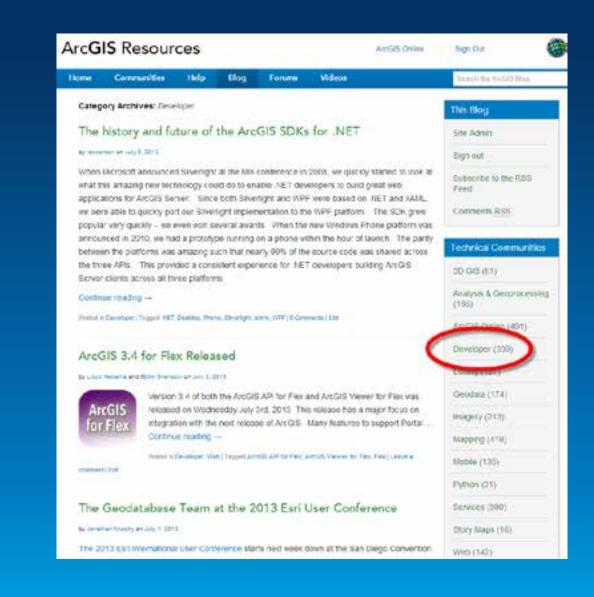

http://blogs.esri.com/esri/arcgis/category/developer

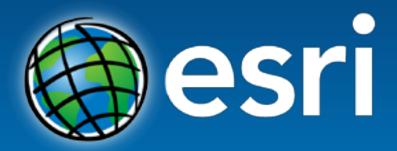

Understanding our world.